## **Instrukcja instalacji MONStream H2O – Android**

Należy pobrać zarchiwizowany plik .zip. Plik ten zawiera aplikację MONStream H2O w formacie .apk, która służy do instalacji w środowisku Android **(minimum Android 7.0 i dostęp do internetu).**

Link do pobrania:

### **[https://geryco.pl/Download/H2O/GO\\_H2O.zip](https://geryco.pl/Download/H2O/GO_H2O.zip)**

Plik ten można pobrać na komputer, a następnie przenieść na telefon lub bezpośrednio pobrać na telefon.

W przypadku pobrania pliku na komputer, należy plik GO\_H2O.zip wypakować (wyodrębnić). Otrzymany po wypakowaniu plik .apk należy przenieść do telefonu z systemem Android (minimum Android 7.0). Aby to zrobić należy podłączyć telefon kablem USB do komputera i wybrać opcję "Przesyłanie plików".

#### Użyj USB do tych działań:

# Tylko ładowanie

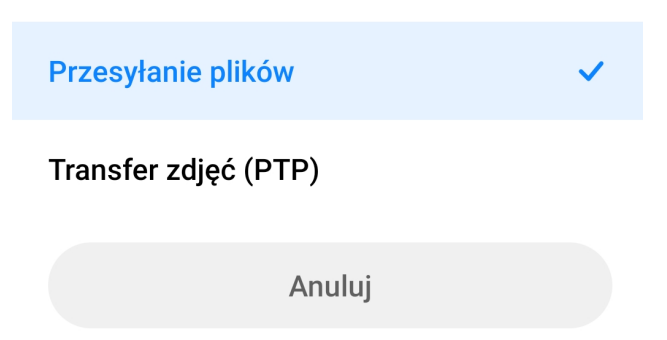

Pojawi się nowy dysk oznaczony, jako pamięć telefonu. Plik .apk można przenieść do folderu Download, a następnie zainstalować.

> Ten komputer > Mi 9T > Wewnętrzna pamięć współdzielona > Download

Aby pobrać bezpośrednio na telefon plik .zip należy w przeglądarkę wpisać adres:

**[https://geryco.pl/Download/H2O/GO\\_H2O.zip](https://geryco.pl/Download/H2O/GO_H2O.zip)**

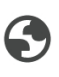

geryco.pl/Download/H2O/GO\_H2O.zip geryco.pl/Download/H2O/GO\_H2O.zip

Pobrany plik zostanie umieszczony w folderze "Download / Pobrane ". W razie ostrzeżeń o pliku należy wyrazić zgodę na pobranie go na telefon. Aby przejść do folderów "Download / Pobrane" należy na telefonie wybrać aplikację "Menedżer plików"

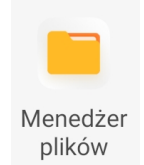

W menedżerze plików wybrać zakładkę "pliki .APK" (w przypadku przeniesienia pliku .APK przez komputer):

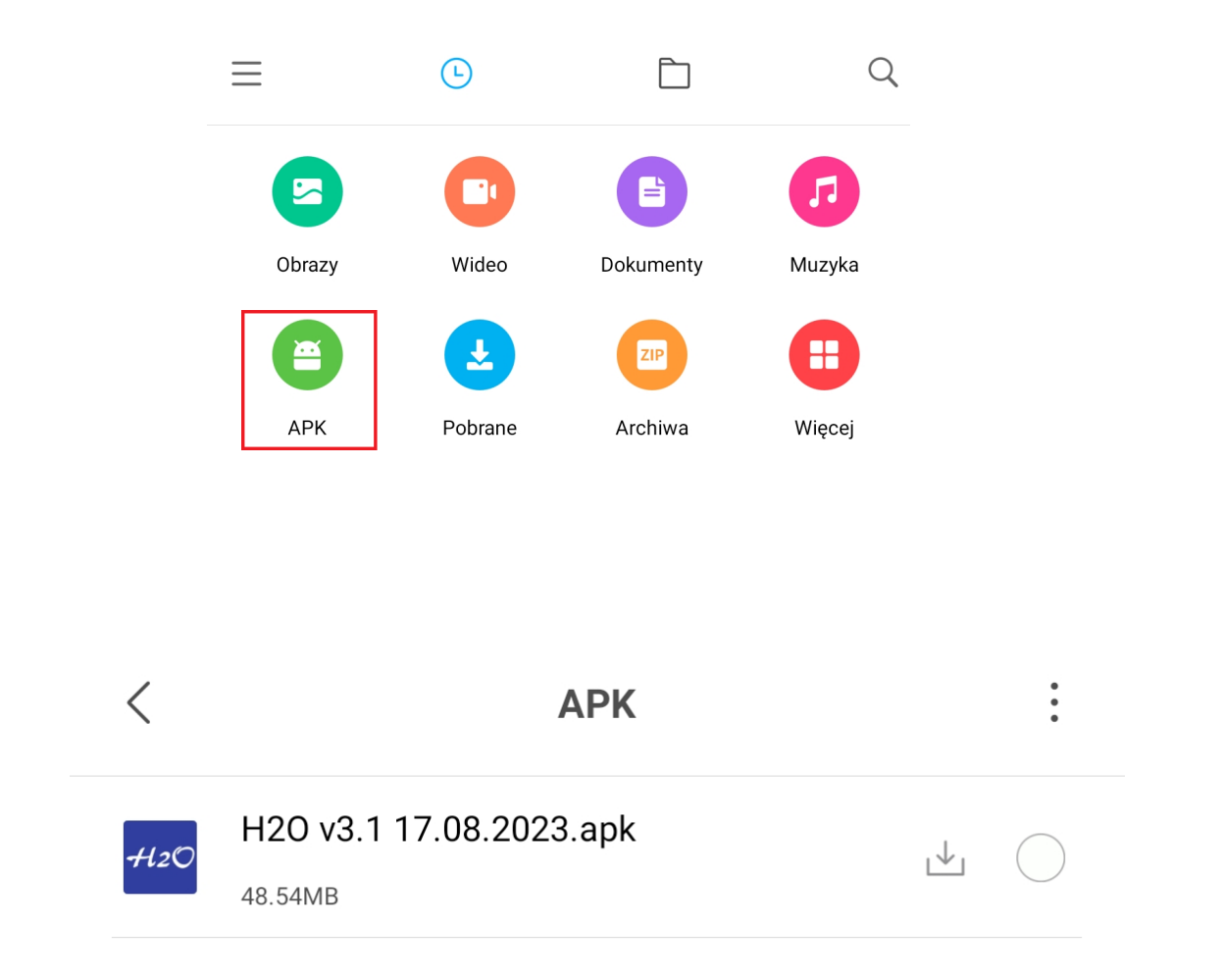

W przypadku pobrania pliku .zip na telefon (bezpośrednio z linku) należy w menedżerze plików otworzyć zakładkę "Pobrane":

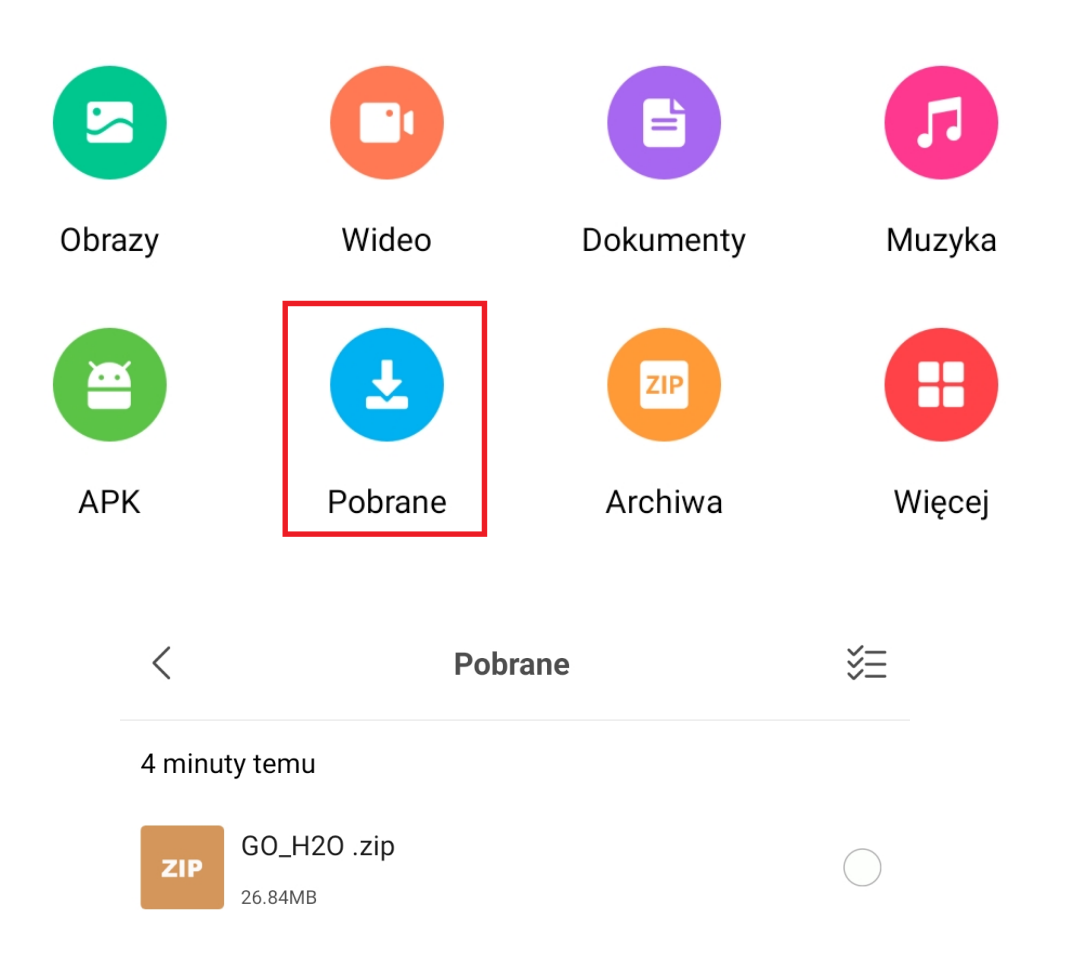

Otwierając plik GO\_H2O.zip zostanie wyświetlone okno do wyodrębnienia pliku .apk. Należy wyodrębnić plik np. w folderze Download:

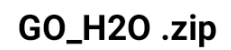

> Wyodrębnij pliki do...

Kodowanie

Automatyczne

# Pamięć

współdzielona > Download > Nowy katalog > GO\_H2O >

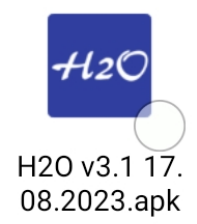

 $\bigg\langle$ 

Aplikacja została przeskanowana antywirusem i jest bezpieczna – nie wykryto żadnych zagrożeń.

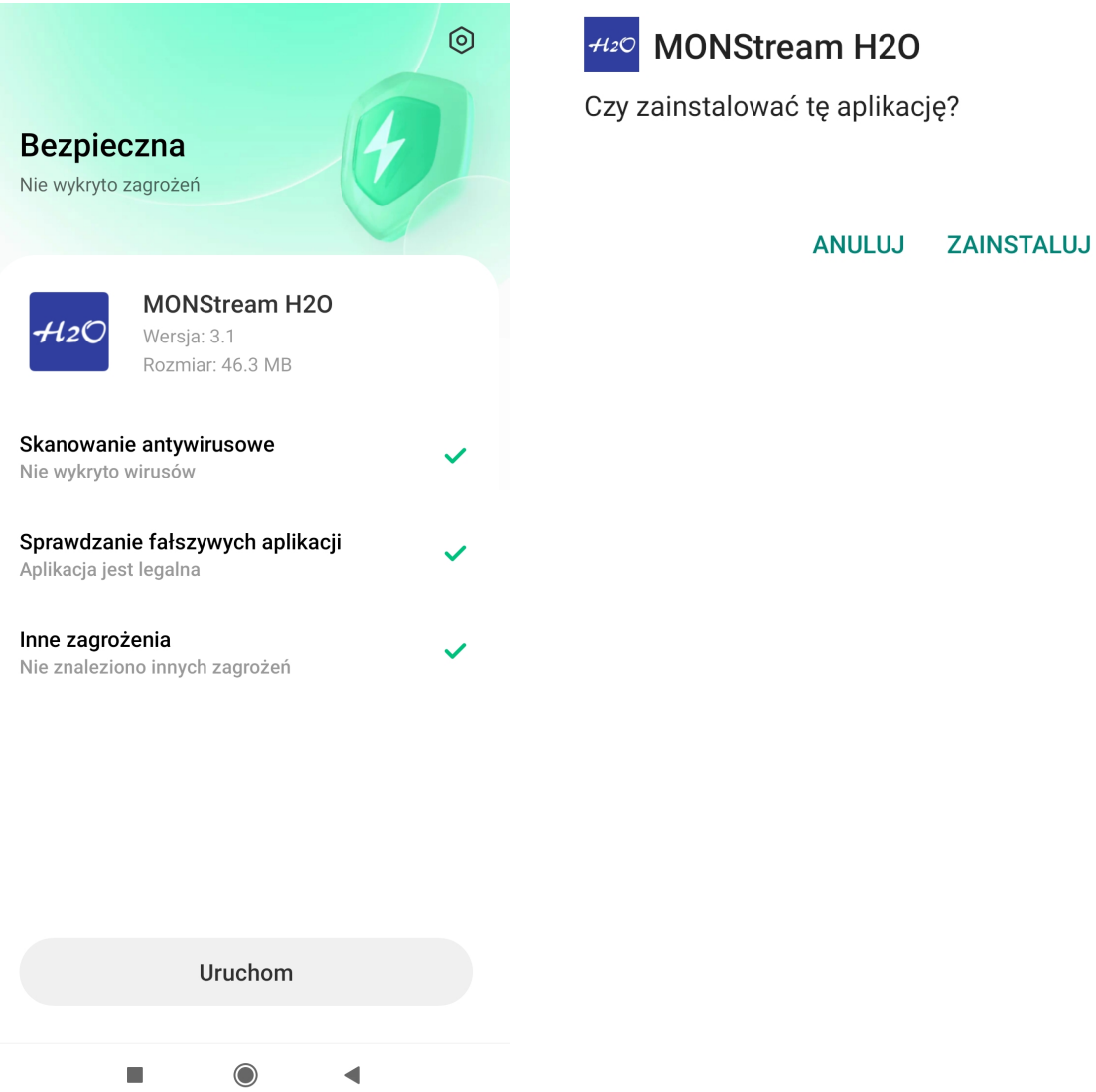

W przypadku problemów z zainstalowaniem aplikacji z nieznanego źródła należy otworzyć informację o aplikacji "Menedżer plików" i zezwolić na instalację aplikacji z nieznanych źródeł:

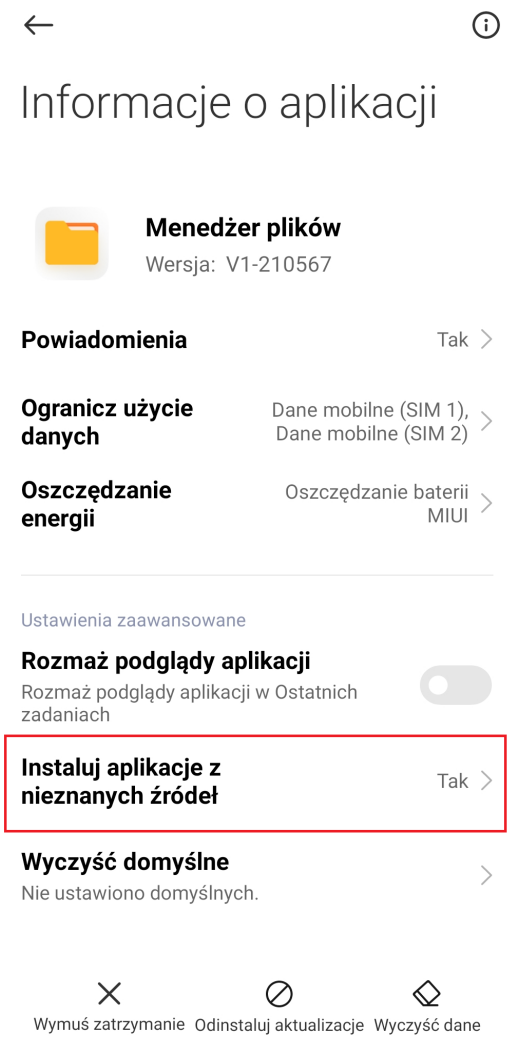

lub można znaleźć tę opcję przez wyszukanie w telefonie hasła "nieznanych":

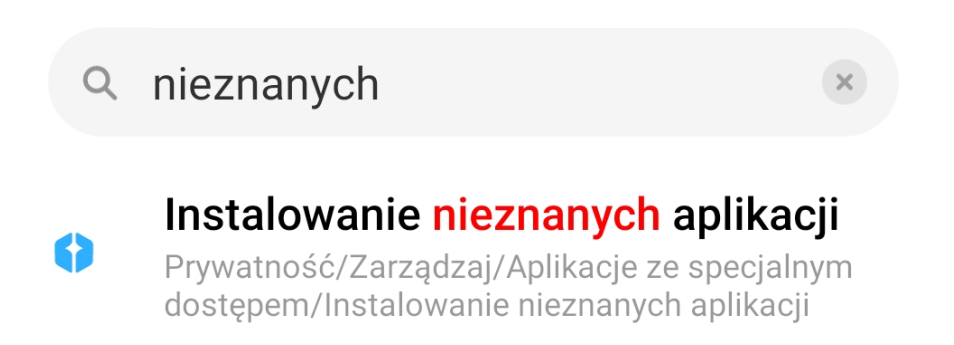

Po otwarciu aplikacji dobrowolnie można nadać uprawnienia do lokalizacji, aby móc wskazać bieżące położenie na mapie punktu pomiarowego, czy zapisać jego współrzędne. Zgoda ta jest opcjonalna i można korzystać z aplikacji bez przyznawania uprawnień do lokalizacji, jednak pewne funkcjonalności będą ograniczone.

# Uprawnienia aplikacji **MONStream H2O**

#### Lokalizacja

Uprawnienie to służy do wskazania bieżącej lokalizacji. Dzięki temu można sprawdzić swoje położenie na mapie oraz zapisać współrzedne punktu pomiarowego w którym obecnie się  $\blacktriangle$ znajdujemy. Bieżąca lokalizacja również jest wykorzystywana w celu nawigacji do wybranego punktu pomiarowego.

Można korzystać z aplikacji bez przyznawania uprawnienia do lokalizacji, jednak pewne funkcjonalności będą ograniczone.

 $\odot$ 

Zezwolić aplikacji MONStream H2O na dostęp do lokalizacji urządzenia?

ZEZWALAJ TYLKO PODCZAS UŻYWANIA **APLIKACJI** 

**ODMÓW** 

**KONTYNUUJ** 

 Posiadając dostęp do internetu i wpisując login oraz hasło można zalogować się do aplikacji i mieć podgląd na lokalizację punktów pomiarowych oraz na parametry wraz z analizą danych (raport, wykres).

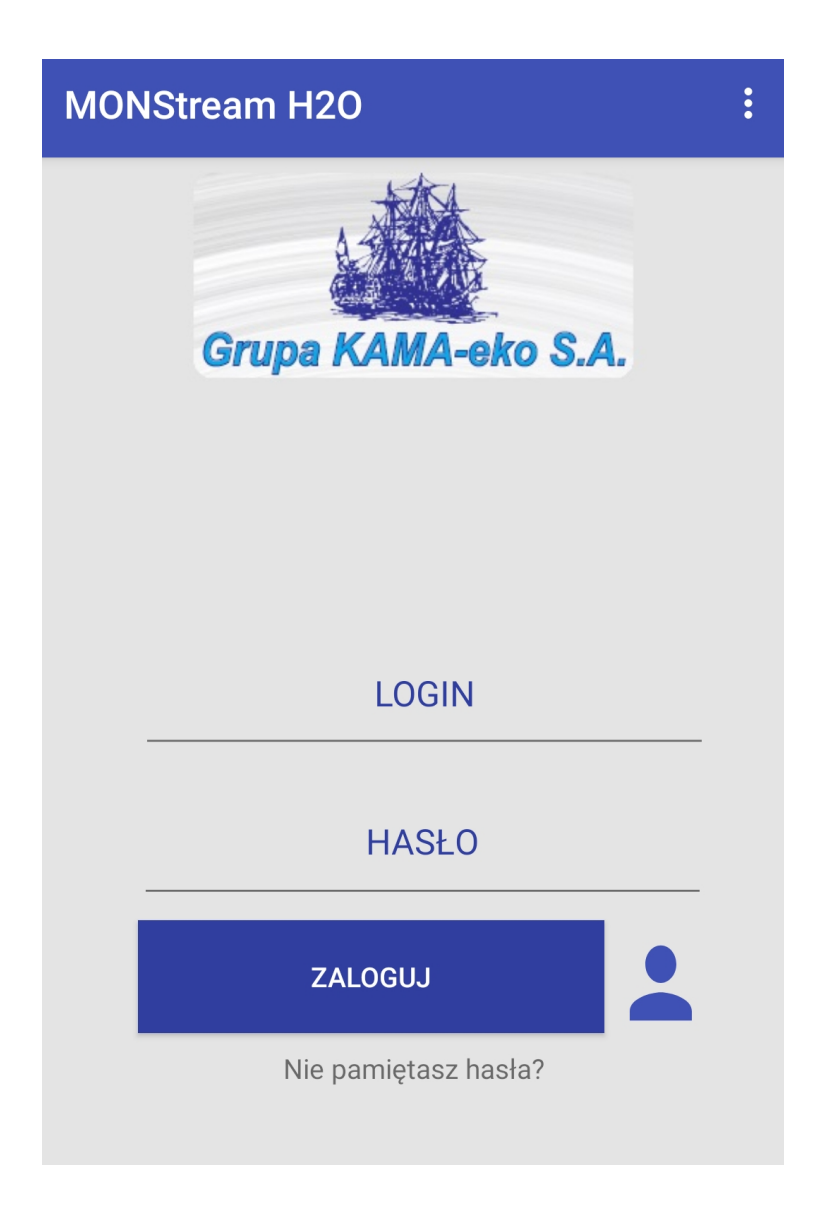